DOSY 測定講習会資料

H. kumeta 1st draft 2022.5.7 last update 2023.4.27

- 1. DOSY 概要
- 2. 測定前準備(これはすでに終了しているため、3に進む) (ア)Temperature Correction (イ) G/mm Calibration
- 3. 測定⽅法
- 4. 解析⽅法
	- (ア)Relaxation tool
	- (イ)dynamic center (今回省略)

## 1. DOSY 概要

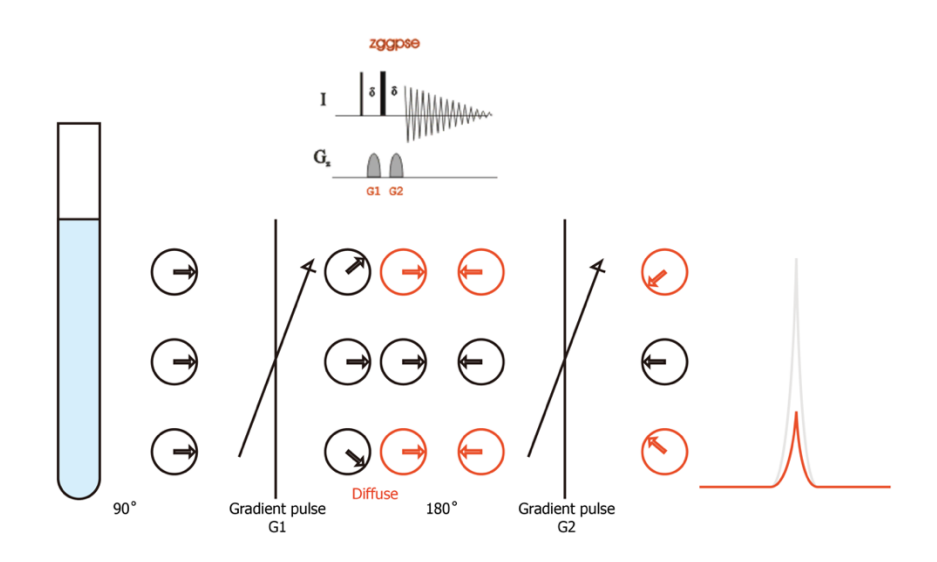

## 図1ZGGPSE による DOSY 概要解説用イメージ

DOSY (Diffusion Ordered Spectroscopy)は、磁場勾配パルスを用いたサンプル中における分 子の拡散速度を求める測定方法である。ベクトルモデルを用いて簡単に解説する。Y 軸上に倒した磁化 ベクトルに対して、Z 軸に沿った磁場勾配パルスを照射すると、XY 平⾯に散逸する。この磁場勾配パ ルスは、サンプル管における縦方向の空間位置に依存した位相(ベクトルの回転角度)を与える。サン プル中央部分の変化角度を0度とし、観測部位の上端および下端方向に進むにつれ、中央からの距離に 比例して変化角度は大きくなる。

その後、180˚パルス照射による磁化ベクトルの反転をさせたのちに、再度、同じ磁場勾配パル スを照射する。もし仮に、サンプル溶液中での分子拡散がない場合、この2番目の磁場勾配パルスによ って元の角度の正反対位置に戻され、最大の信号強度を与える。この2番目の磁場勾配により散逸され ていた位相を戻すことを再集結 (refocus) と呼ぶ。分子拡散がある場合、サンプル中央部分にあった Y 軸にそったベクトルは、時間経過によって縦⽅向の分⼦拡散が⽣じ、その次にうける磁場勾配による変 化角度が変わる。つまり元の角度にもどることができず、これは結果として信号強度が減弱する。

分子拡散の速度に差がある分子の場 合はどうなるか。分子拡散の速度が速い分子、 すなわち分子量が小さい場合には、速い拡散 速度によって2つ目の磁場勾配パルスによる 再集結の効率は下がる。逆に分子拡散が遅い 場合には、再集結の効率は上がる。結果とし てスペクトルトでは、拡散速度の速い分子の 信号は、遅い分⼦のそれよりも信号減弱速度 が速くなる。

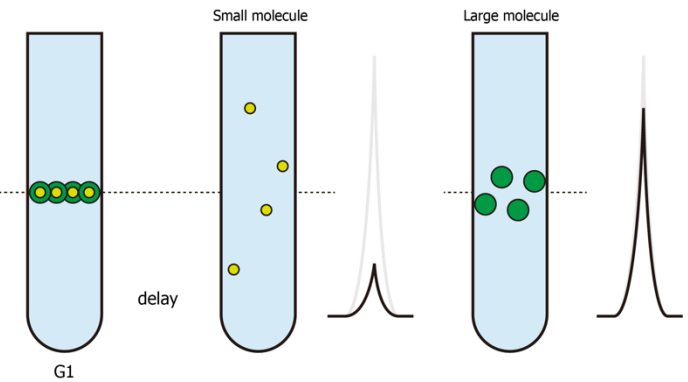

図2 小さな分子と大きな分子の分子拡散速度とスペクトルのイメージ

このパルスシークエンスにおける2つの磁場勾配パルス、位相を散逸させるものと、再集結さ せるものとの間隔が分⼦拡散のための待ち時間になる。しかしこのパルスシークエンスでは、主に緩和 の影響による信号減衰も同時に観測されてしまう。そのため、実用的な DOSY 測定には LED 法のパル

スシークエンスを用いる (Bruker でのパルス名、ledpgps2)。

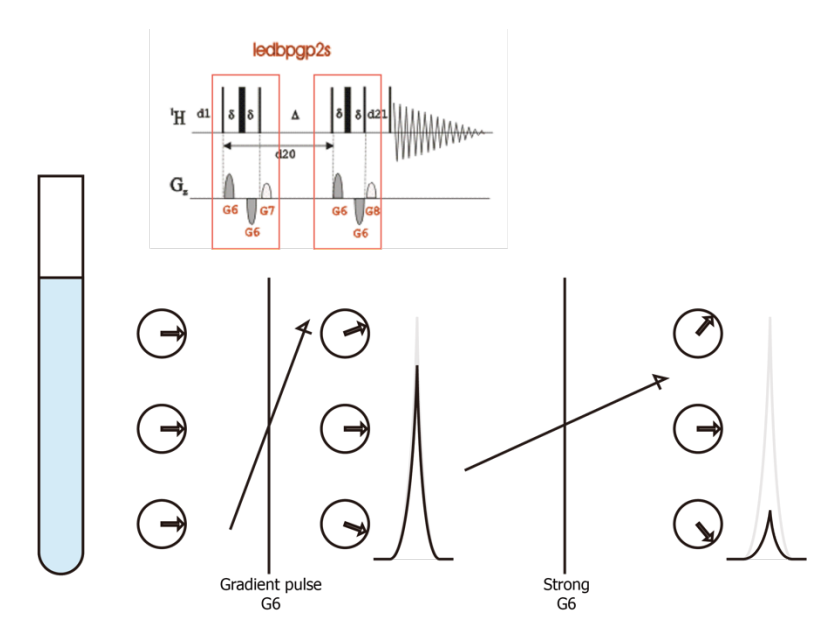

図3 実践的な LED 法による DOSY 測定イメージ

LED 法による DOSY のパルスシークエンスでは、磁場勾配を含むスピンエコーを基本ブロックとして おり、この2つのブロック間の時間が分子拡散のための待ち時間である。磁場勾配を含むスピンエコー の基本ブロックでは、磁場勾配パルス照射時間による位相誤差を補正している。また、分子拡散ための 待ち時間を固定し、磁場勾配の強度を変更しつつ測定する。前者は縦緩和の影響を排除するために行い、 後者は横緩和の影響を無視するために行う。

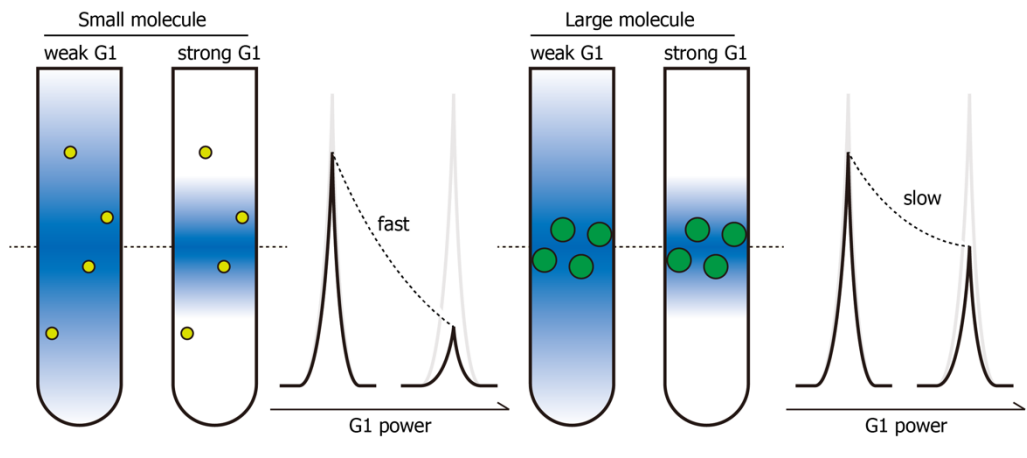

図4 さまざまな強度の磁場勾配をつかった LED 法による DOSY 測定イメージ

DOSY は、サンプル中に対流がある条件では分子拡散を正しく求めることができない。そのた めサンプルの温度を⼀定に保つ必要があり、Cryogenic probe での測定はやや不適切である。また、サ ンプル管のまわりにある程度の空間がある⽅が望ましく、測定温度によっては 5 mm のプローブに対し て 3 mm 管を使用するなどの対応が必要になる。また、サンプルを測定温度に完全馴化させるために、 測定装置にいれてから30分以上(サンプルの状態によっては1⽇程度)、放置してから測定する。

2. 測定前準備

DOSY によって分子の拡散速度を求めるためには、磁場勾配の強度を正しく決定する必要があ る。磁場勾配の強度は装置(分光計やプローブ)ごとに異なり、また経年劣化等によってコイルが変質 していくことも考えられるため、本測定を仕掛ける前に磁場勾配の強度を校正する必要がある。

純水の拡散速度は、25˚C(<del>278.2</del> 298.2K)において決まった値(2.299 E-9 m<sup>2</sup>/s)をとる。こ れを⽤いて校正する。このとき、測定温度についても、事前に校正しておくことが望ましい。

(ア)Temperature Correction

4d-Methanol (CD<sub>3</sub>OD) を用いる。ピークの分裂幅からサンプル内の温度がわかる。

272 K と 303 K にてプロトン測定を行い、下記 url を参照し実測値を決定する。

http://chem.ch.huji.ac.il/nmr/software/thermometer.html

edte -> Correction -> [ Manual ]

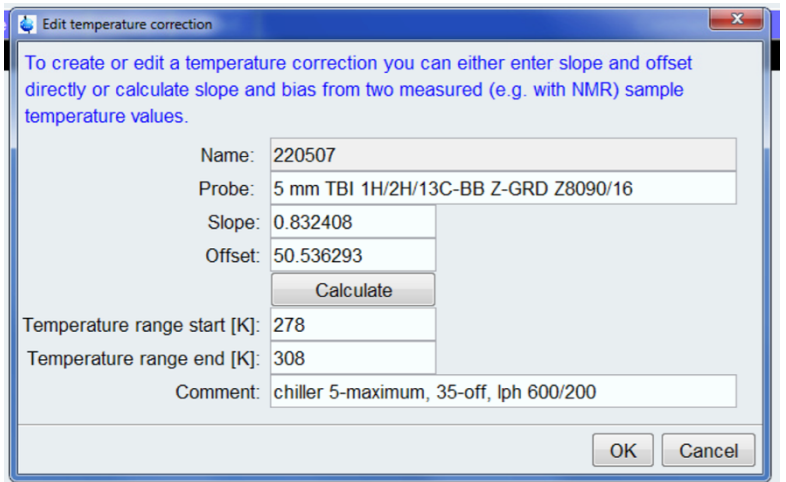

Calculate を開き、更生前表示値とメタノールによる実測値を入力し、Slope や Offset を計算する。 このとき、温度の単位はケルビンでなければならない。

Name や Comment は任意であるが、⽇付や校正条件がわかるほうが良いだろう。

Correction にある「Enable temperature correction with these values」にチェックを⼊れる。温度表 示に、「Corr.」が追加されていれば、校正されている。

(イ) G/mm Calibration milliO 水などの純水をサンプルとして用いる。 lock や sweep はオフにする。(bsmsdisp) topshim のときには、以下のパラメータを使用する。 topshim rga lockoff nuc=1H o1p=4.7 DOSY 測定のためのパラメータを読み込んで測定を開始する。 rpar Diff\_calib all pulsecal xaua (zg は使⽤しない)

## DOSY 測定講習会資料

解析方法の(ア)を参考に、現在の磁場勾配の強度値での Diff Con.値(m²/s)を求める。 gradpar から現在の磁場勾配の強度設定値(Gcc=Gradient calib. constant (G/mm))を確認する。 以下の式を用いて、新しく校正した磁場勾配の強度値を求め、gradpar にて更新入力する。

$$
Gcc new = \sqrt{\frac{D \cancel{\text{R}} \cancel{\text{H}} \cancel{\text{H}} \cdot (\cancel{f} \cancel{f} \cancel{f} \cancel{f} \cancel{f})}{D \cancel{\text{H}} \cancel{\text{H}} \land \text{H}} \times Gcc old
$$

3. 測定⽅法

LED 法による DOSY 測定においては磁場勾配強度を変更しつつ測定する。通常の測定と測定 実行コマンドが異なるので注意が必要。zg は使用せず、専用の「dosy」コマンドを用いる。

edc

rpar DOSY all

lock / tuning / shimming

pulsecal / rga

分子拡散のための待ち時間の設定を行う。d20 を設定するが、[AcquParas]のタブからは設定できないた めコマンドにて行う。

d20

d20 の適切な値は、測定したいサンプルの分子量による。およその目安は以下の通りである。

低分子量: 20~50 msec

⾼分⼦量:100〜300 msec

積算回数を決定する。⼗分な S/N が得られるように留意する。

ns

「dosy」コマンドによる設定を⾏う。これにより質問形式でのパラメータ設定を⾏う。

ex.) dosy

Enter first gradient amplitude  $(\%):$  5

Enter final gradient amplitude  $(\%):$  95

Enter number of points: 19

ramp type:l

dosy コマンド直後に磁場勾配パルスの確認画面が表示される。磁場勾配パルスはデフォルトで SMSQ10.100 (smooth square) の shaped pulse を用いている。

First / Final の gradient amplitude は、使用する磁場勾配強度の最小値と最大値である。

測定するポイント数は細かいほど、正しい拡散速度を求めることができる。10〜32 程度とする。

ramp type は、磁場勾配強度を割り振るときのパラメータである。linear (=l)、squared (=q)、exponential (=e)から選択する。linear は等間隔に割り振る。(5, 10, 15...)

dosy コマンド実行中は測定などの順番待ち (queued、zg はもちろん rga も含まれる) ができない。も し連続測定がしたい場合には au プログラムによる設定および xaua コマンドによる測定実⾏などが必要 である。

4. 解析方法

TopSpin 上での DOSY 解析は、Relaxation tool (コマンド t1t2)または dynamic center(同 dync) を使用する。アカデミック版 TopSpin にはもしかすると dynamic center が入っていないかもしれない。 個人的に Relaxation tool の方が使い勝手が良いと思うため、こちらを用いて解説する。

(ア)Relaxation tool

```
測定終了後の処理
```

```
xf2 (f2 のみフーリエ変換)
```

```
.ph(位相補正)
```

```
abs2(ベースライン補正)
```
setdiffparm (DOSY 解析用パラメータのテキスト (difflist) の書き出し)

Relaxation tool での処理

t1t2 (ツールの呼び出し)

 $[Fid] \rightarrow [Spectrum] \rightarrow [1]$ 

[Peaks/Ranges] -> [Manual Integration] -> 積分領域の分割指定

[A 付きのフロッピーディスク] -> [Export Regions To Relaxation Module and .ret]

[Relaxation] (Relaxation window を開く)

Relaxation window

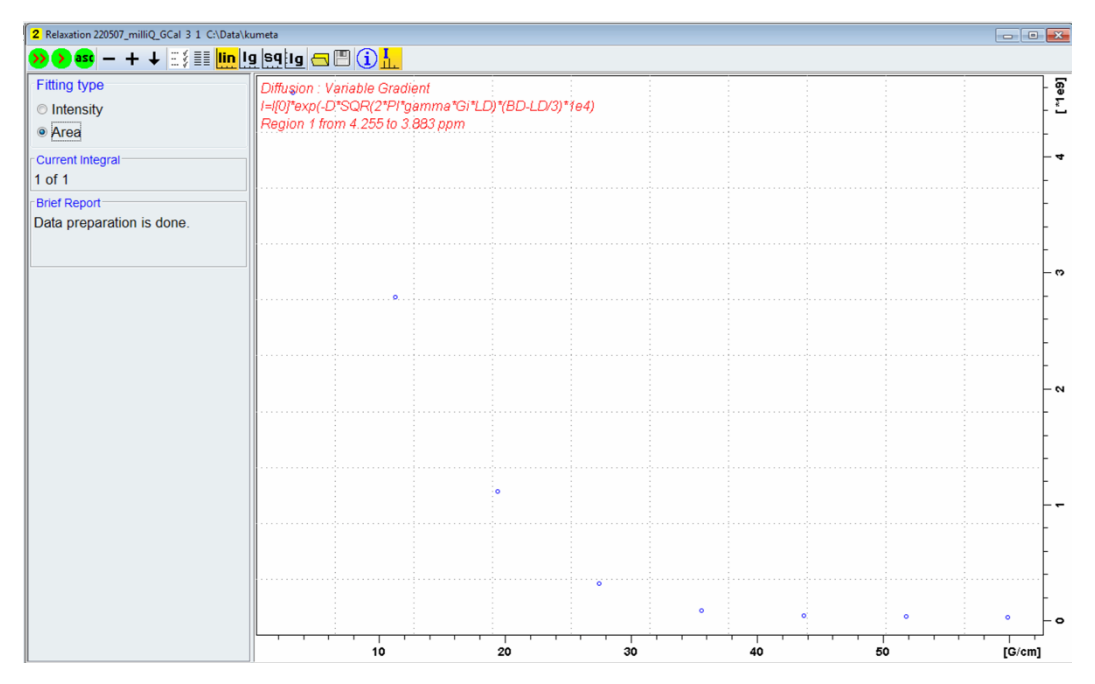

チェック項⽬のアイコン(Settings)をクリック(次ページ)

Relaxation parameters のサブウインドウから、

Fitting Function を確認する。

vargrad (Function Type)

difflist (List file name)

 $\rightarrow$  [Apply]

Fitting type を Area として、(≫)のボタン(Calculate fit for all peaks)から計算を実行する。

Brief Report にてそれぞれのピークについての拡散速度が表示 される。

+ボタンと-ボタンでピークを移動させると fitting カーブを確認 できる。

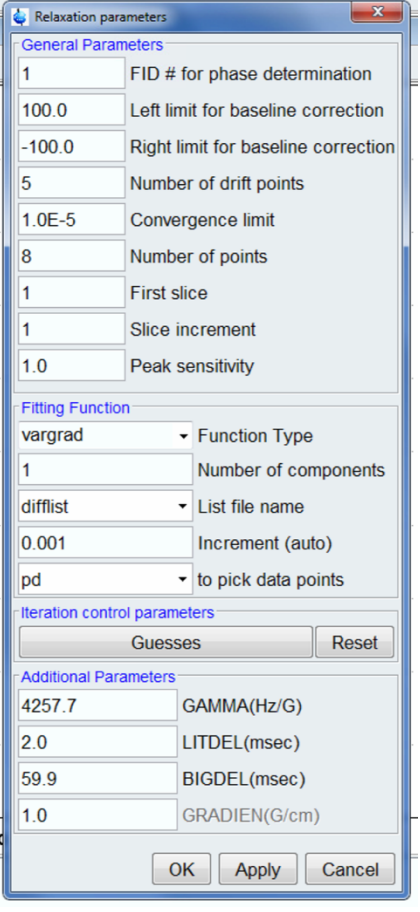

今回の磁場勾配強度を変更しての DOSY 測定によって得られる減衰曲線から、分子の拡散速度を計算 するときには、逆ラプラス変換を⽤いている。逆ラプラス変換は、装置間誤差や磁場勾配誤差、積分範 囲や S/N 比に至るまで多くの測定条件に左右されやすい。そのため、拡散速度を比較する場合には同じ 装置、同じ測定条件での比較が必要である。